### int<sub>el</sub>

### **SRCU31A**

**Hardware Installation and User's Guide, Version 1.2.4**

**October 2002**

Order Number: 273639-006

Information in this document is provided in connection with Intel® products. No license, express or implied, by estoppel or otherwise, to any Intellectual property rights is granted by this document. Except as provided in Intel's Terms and Conditions of Sale for such products, Intel assumes no liability<br>whatsoever, and Intel disclaims any express or implied warranty, relati fitness for a particular purpose, merchantability, or infringement of any patent, copyright or other intellectual property right. Intel products are not intended for use in medical, life saving, or life sustaining applications.

Intel may make changes to specifications and product descriptions at any time, without notice.

Designers must not rely on the absence or characteristics of any features or instructions marked "reserved" or "undefined." Intel reserves these for future definition and shall have no responsibility whatsoever for conflicts or incompatibilities arising from future changes to them.

The RAID Adapter may contain design defects or errors known as errata which may cause the product to deviate from published specifications. Current characterized errata are available on request.

This RAID Adapter as well as the software described in it is furnished under license and may only be used or copied in accordance with the terms of the license. The information in this manual is furnished for informational use only, is subject to change without notice, and should not be construed as a commitment by Intel Corporation. Intel Corporation assumes no responsibility or liability for any errors or inaccuracies that may appear in this document or any software that may be provided in association with this document. Except as permitted by such license, no part of this document may be reproduced, stored in a retrieval system, or transmitted in any form or by any means without the express written consent of Intel Corporation.

Copyright © Intel Corporation, 2002

\*Other names and brands may be claimed as property of others.

# intel<br>Contents

#### **Getting Started**  $\mathbf{1}$

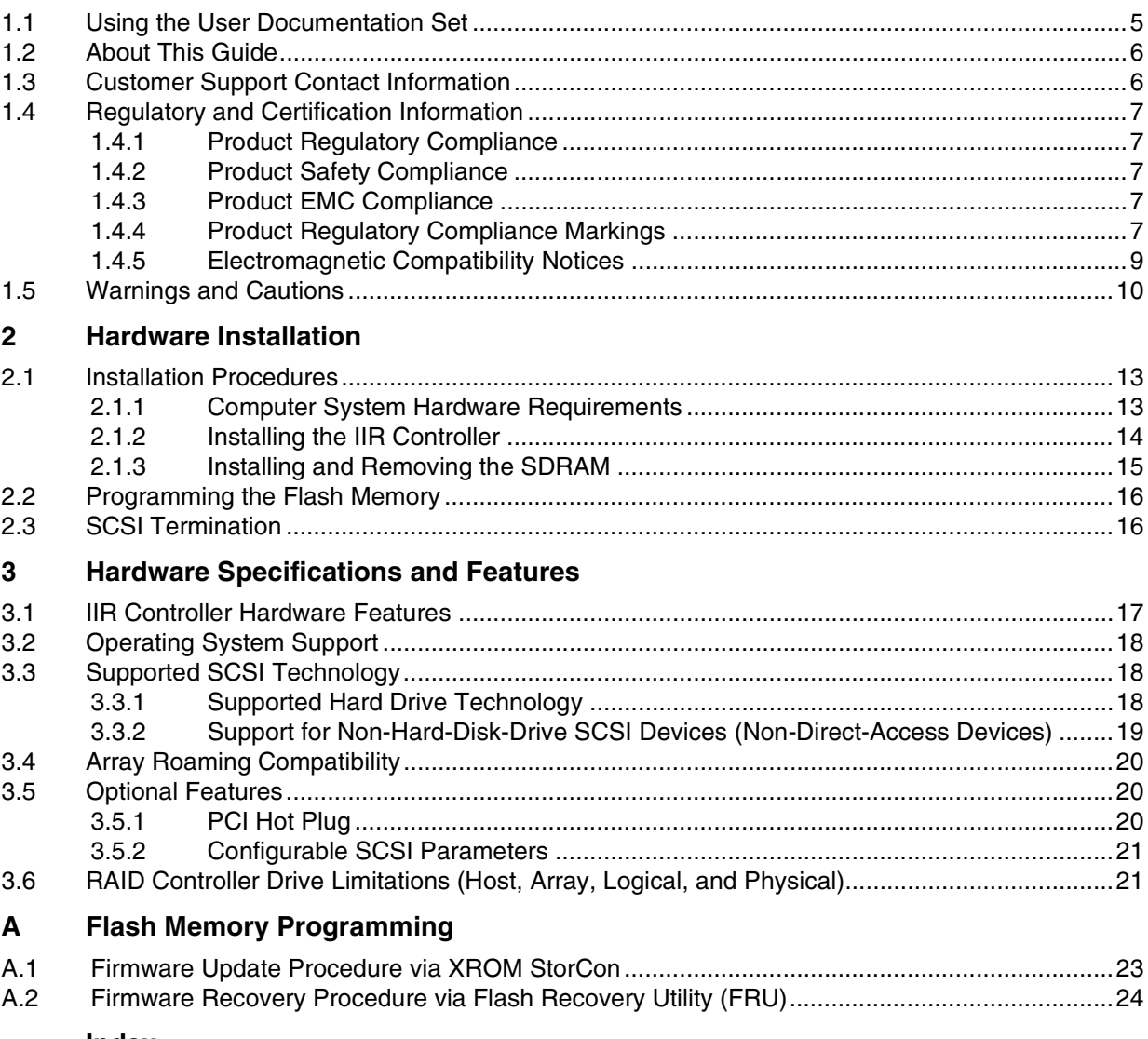

#### Index

#### **Figures**

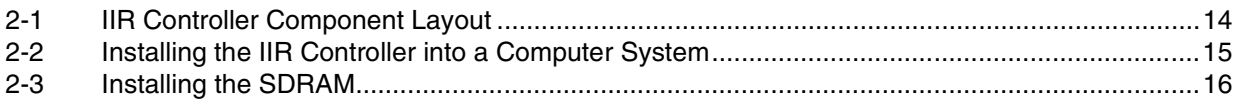

### intel.

#### **Tables**

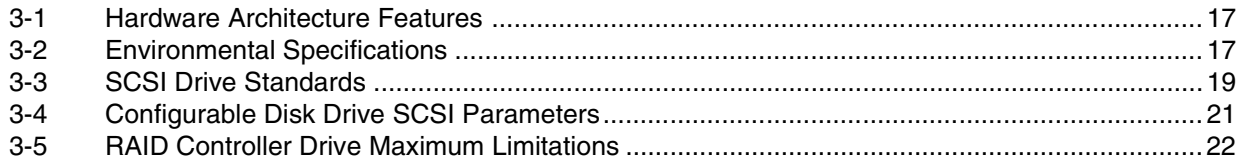

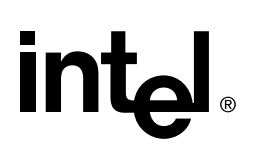

## <span id="page-4-0"></span>**Getting Started 1**

#### <span id="page-4-2"></span>**Intended Audience**

This documentation is intended for users who are experienced in configuring computer systems with new add-in cards or have had previous experience with Intel<sup>®</sup> Integrated RAID (IIR) Controllers.

Read and adhere to all warnings, cautions, and notices in this guide and the other documents in the user documentation set supplied with this product.

#### <span id="page-4-1"></span>**1.1 Using the User Documentation Set**

User documentation for this product is provided in four separate documents:

#### **Installation Quick Start Poster**

The *Installation Quick Start Poster*, or *Quick Start Poster,* provides a high level view of installing and configuring a RAID controller. Refer to the accompanying *Software Guide* for more detailed information.

#### **Hardware Installation and User's Guide**

The *Hardware Installation and User's Guide*, or *Hardware Guide*, covers instructions for installing an IIR controller and provides a guide to its features and specifications. For a particular IIR controller, its hardware guide documents compatible RAID adapters, supported operating systems, standard features and optional features.

#### **Software Installation and User's Guide**

The *Software Installation and User's Guide*, or *Software Guide*, contains:

- Quick installation of the IIR controller software on a newly created bootable host drive with commonly used operating systems.
- Detailed instructions covering more complex software installation scenarios for all supported operating systems.
- Instructions for using the RAID Software Suite, the drivers, tools and utilities of the IIR controller.

The first part of the software guide provides an overview of RAID technology and its features. Next, the guide documents various installation procedures for an IIR controller and the RAID Software Suite, depending on the chosen OS configuration. The software guide then includes descriptions of the utilities, Storage Console (StorCon) and Storage Console Plus (StorCon+), to facilitate the configuration of the RAID subsystem. Finally, the guide provides details of all product features supported by the software and firmware For further information refer to the Optional Features section of the appropriate hardware guide since not all features are applicable to all IIR controllers.

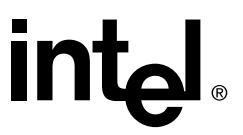

#### **Clustering Guide**

Clustering is applicable only for those RAID controllers that support this feature. See the Hardware Guide to determine if clustering is supported.

The *Intel® Integrated RAID Controller Clustering Guide*, or *Clustering Guide*, describes how to set up clustering configurations using IIR Controllers and IIR controller software.

Information on Operating Systems, Cluster functionality, and other system details may be found in their corresponding system manuals.

#### <span id="page-5-0"></span>**1.2 About This Guide**

This guide contains three sections:

#### **[Chapter 1, Getting Started](#page-4-0)**

This chapter covers how to use the different user documents in the user documentation set, customer support contact information should you need support for this product, and regulatory and license agreements covering this product.

#### **[Chapter 2, Hardware Installation](#page-12-0)**

This chapter contains the procedures for installing the IIR controller into a computer system.

#### **[Chapter 3, Hardware Specifications and Features](#page-16-0)**

This chapter covers all the hardware specifications associated with the IIR controller and its components and any optional RAID features that are supported by the RAID Software. The software guide covers in detail all software features.

#### <span id="page-5-1"></span>**1.3 Customer Support Contact Information**

[Provided by RAID vendor]

### $Inta$

#### <span id="page-6-0"></span>**1.4 Regulatory and Certification Information**

**Note:** This card is intended for use in UL Listed computers or equivalent, that have instructions detailing installation.

#### <span id="page-6-1"></span>1.4.1 Product Regulatory Compliance

The IIRRN1CHSY RAID add-in card, when correctly integrated per this guide, complies with the following safety and electromagnetic compatibility (EMC) regulations.

#### <span id="page-6-2"></span>1.4.2 Product Safety Compliance

- CSA C22.2, No. 60950/UL 60950,  $3<sup>rd</sup>$  Edition (US/Canada)
- EN 60 950 (European Union)
- IEC 60 950 (International)
- CE Low Voltage Directive (73/23/EEC) (European Union)
- GOST R 50377-92 (Russia)

#### <span id="page-6-3"></span>1.4.3 Product EMC Compliance

- FCC/ICES-003, Class B Emissions (USA/Canada) Verification
- CISPR 22, 3rd Edition, Class B Emissions (International)
- EN55022, Class B Emissions
- EN55024: 1998, Immunity
- CE EMC Directive 89/336/EEC
- AS/NZS 3548, Class B Emissions (Australia / New Zealand)
- BSMI CNS13438, Class B Emissions (Taiwan)
- GOST R 29216-91, Class B Emissions (Russia)
- GOST R 50628-95, Immunity (Russia)
- RRL, MIC Notice No. 1997-41 (EMC) & 1997-42 (EMI) (Korea)

#### <span id="page-6-4"></span>1.4.4 Product Regulatory Compliance Markings

The IIRRN1CHSY RAID add-in card is marked with the following regulatory markings:

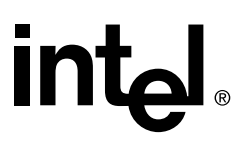

#### **CULUS Listing Marks**

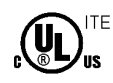

#### **CE Mark**

### $C \in$

#### **FCC Marking (Class B)**

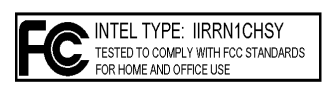

#### **Australia C-Tick Mark**

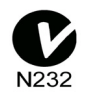

**Taiwan BSMI Marking (Class B)**

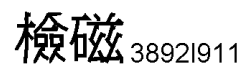

**Russian GOST R Marking**

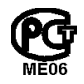

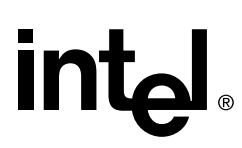

**Korea RRL, MIC Mark**

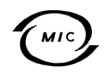

#### <span id="page-8-0"></span>1.4.5 Electromagnetic Compatibility Notices

#### **1.4.5.1 FCC Verification Statement (USA)**

Product Type: IIRRN1CHSY

This device complies with Part 15 of the FCC Rules. Operation is subject to the following two conditions: (1) This device may not cause harmful interference, and (2) this device must accept any interference received, including interference that may cause undesired operation.

Intel Corporation 5200 N.E. Elam Young Parkway Hillsboro, OR 97124-6497 Phone: 1-800-628-8686

This equipment has been tested and found to comply with the limits for a Class B digital device, pursuant to Part 15 of the FCC Rules. These limits are designed to provide reasonable protection against harmful interference in a residential installation. This equipment generates, uses, and can radiate radio frequency energy and, if not installed and used in accordance with the instructions, may cause harmful interference to radio communications. However, there is no guarantee that interference will not occur in a particular installation. If this equipment does cause harmful interference to radio or television reception, which can be determined by turning the equipment off and on, the user is encouraged to try to correct the interference by one or more of the following measures:

Reorient or relocate the receiving antenna.

Increase the separation between the equipment and the receiver.

Connect the equipment into an outlet on a circuit different from that to which the receiver is connected.

Consult the dealer or an experienced radio/TV technician for help.

Any changes or modifications not expressly approved by the grantee of this device could void the user's authority to operate the equipment. The customer is responsible for ensuring compliance of the modified product.

All cables used to connect to peripherals must be shielded and grounded. Operation with cables, connected to peripherals that are not shielded and grounded may result in interference to radio and TV reception.

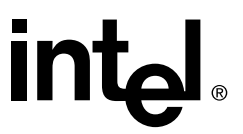

#### **1.4.5.2 ICES-003 (Canada)**

Cet appereil numérique de la classe B est conforme à la norme NMB-003 du Canada.

(English translation of the notice above) This Class B digital apparatus complies with Canadian ICES-003.

#### **1.4.5.3 CE Declaration of Conformity (Europe)**

This product has been tested in accordance to, and complies with the Low Voltage Directive (73/23/EEC) and EMC Directive (89/336/EEC). The product has been marked with the CE Mark to illustrate its compliance.

#### **1.4.5.4 BSMI (Taiwan)**

These products have been tested in accordance to, and complies with Taiwan BSMI certification requirements.

#### **1.4.5.5 RRL (Korea)**

<span id="page-9-1"></span>These products have been tested in accordance to, and complies with Korean RRL certification requirements.

#### <span id="page-9-0"></span>**1.5 Warnings and Cautions**

This guide and all associated guides in the user documentation set (the Quick Start Guide, the Hardware Guide, and the Software Guide) should be used by qualified technical personnel with experience installing and configuring PCI adapter cards.

Read and adhere to all warnings, cautions, and notices in this guide and all the guides in the *user documentation set* supplied with this product.

#### **Warnings**

- The connection of a non-shielded equipment interface cable to this equipment will invalidate the FCC certification of this device and may cause interference levels that exceed the limits established by the FCC for this equipment. It is the responsibility of the user to obtain and use a shielded equipment interface cable with this device. If the equipment has more than one interface connector, do not leave cables connected to unused interfaces unless otherwise instructed to do so in the user manual.
- Changes or modifications not expressly approved by the manufacturer could void the user's authority to operate the equipment.

#### **Cautions**

• Take precautions to prevent electrostatic discharge (ESD) damage before handling the IIR controller.

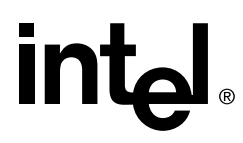

• ESD can damage adapter card components. Perform the described procedures in this guide only at an ESD workstation. If no such station is available, you can provide some ESD protection by wearing an antistatic wrist strap and attaching it to a metal part of the computer chassis.

Getting Started

### intel.

## **intal**

### <span id="page-12-0"></span>**Hardware Installation 2**

#### **About this Chapter**

<span id="page-12-4"></span>This chapter provides information on installing the IIR controller, installing/removing the SDRAM, programming the Flash memory, and general SCSI termination information.

#### <span id="page-12-1"></span>**2.1 Installation Procedures**

#### **Warning: Shock hazards may be present inside the computer in which this card is being installed. Disconnect all power cords to the computer before the removal of any covers.**

Follow the warnings noted in your computer's user manual before installing this board. ONLY after reinstallation of all the covers should you reconnect the power cords and power up the computer.

**Note:** Take precautions to prevent electrostatic discharge (ESD) damage before handling the IIR controller.

#### <span id="page-12-2"></span>2.1.1 Computer System Hardware Requirements

- <span id="page-12-3"></span>• Computer with CD-ROM drive (not attached to the IIR controller)
- One available 64bit, 33MHz, PCI slot.
- **Note:** The IIR controller will work in a 32bit 33MHz slot and 64bit 66MHz slot, however, a 64bit 33MHz PCI slot is recommended. Consult the system guide for the motherboard in which the adapter is to be installed to determine an appropriate PCI slot.
	- PCI 2.2 compliant system BIOS

### **Int**ط

#### <span id="page-13-1"></span>**Figure 2-1. IIR Controller Component Layout**

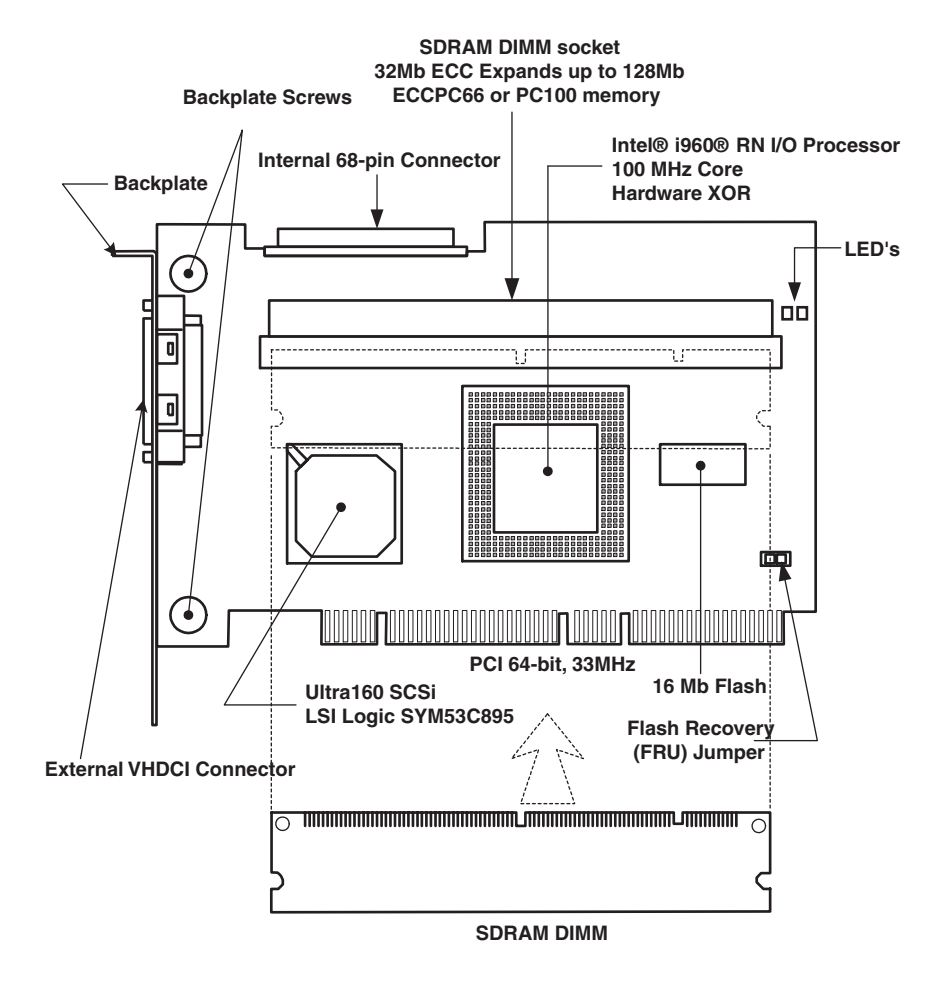

#### <span id="page-13-0"></span>2.1.2 Installing the IIR Controller

<span id="page-13-2"></span>The IIR controller may or may not come with a memory module (DIMM) already installed. If the memory socket (indicated in [Figure 2-3](#page-15-2)) is not populated with a DIMM, then before proceeding, install an approved DIMM into the memory socket as indicated in [Section 2.1.3.1.](#page-14-2) Contact your RAID vendor for a list of approved memory modules.

- 1. Power-off the computer system.
- 2. Disconnect power cord(s) and remove the system cover.
- 3. Install the IIR controller into an available PCI slot. See [Figure 2-2.](#page-14-1)
- 4. Connect one end of the SCSI cable to the internal (68 pin) or external (VHDCI) SCSI connector located on the IIR controller. Connect the other end of the SCSI cable to the SCSI drives or drive enclosure.

- **Note:** Ensure that the end of the SCSI bus is properly terminated. See [Section 2.3](#page-15-1) in this guide for termination details.
	- 5. Replace the system cover and reconnect power cord(s).

<span id="page-14-1"></span>**Figure 2-2. Installing the IIR Controller into a Computer System**

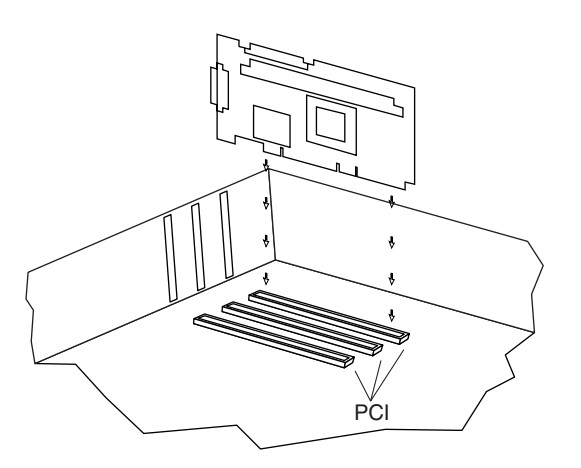

#### <span id="page-14-0"></span>2.1.3 Installing and Removing the SDRAM

#### <span id="page-14-2"></span>**2.1.3.1 Installing the SDRAM**

- <span id="page-14-3"></span>**Note:** Only install the SDRAM on the IIR controller when the controller is not installed in the computer.
	- 1. With clips in the open position [\(Figure 2-3](#page-15-2)), insert the DIMM into the DIMM connector (the DIMM and connector are keyed to ensure proper insertion).

#### **Caution: Align the DIMM carefully so as not to damage the conductor pads on the DIMM and in the connector. Apply firm pressure but do not force.**

2. With your thumbs positioned on each end of the DIMM and two fingers on the DIMM connector, press your thumb and fingers firmly together until the DIMM clips snap to the close position.

#### **2.1.3.2 Removing the SDRAM**

- **Note:** Only remove the SDRAM from the IIR controller when the controller is not installed in the computer.
	- 1. With your thumbs on the DIMM clips, swing the clips from the close position to the open position.
	- 2. Grasp the corners of the DIMM with both hands and firmly pull from the DIMM connector.

#### <span id="page-15-2"></span>**Figure 2-3. Installing the SDRAM**

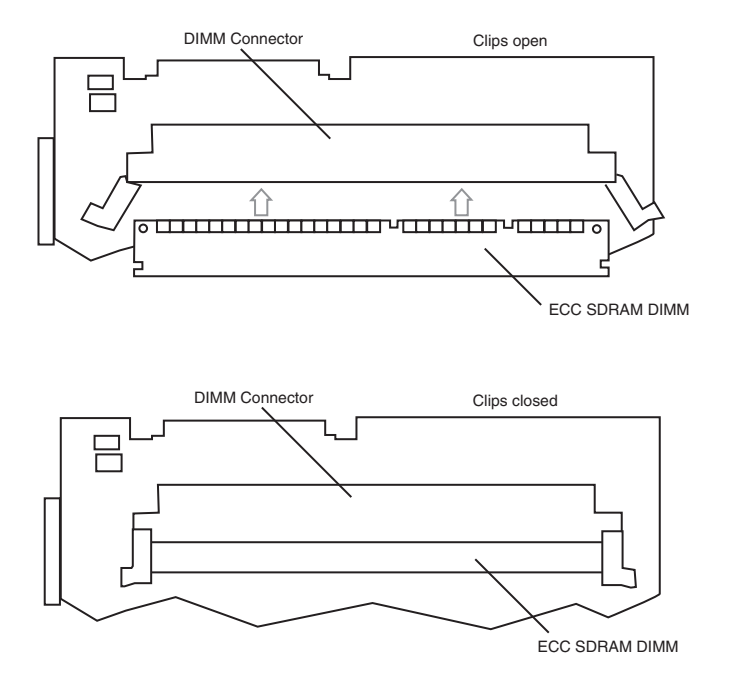

#### <span id="page-15-0"></span>**2.2 Programming the Flash Memory**

<span id="page-15-3"></span>The IIR controller normally comes ready to be installed into the computer motherboard immediately. However, you may need to reprogram the RAID firmware that is located in the flash memory of the IIR controller.

There are 2 options for programming the firmware, Firmware Update or Firmware Recovery. Use the Firmware Update procedure to overwrite the existing firmware with a new image (see [Appendix A.1](#page-22-1)). Use the Firmware Recovery procedure to resolve problems with the flash memory, for example, if the current firmware programmed in the flash is unusable or if a previous firmware update was inadvertently interrupted (see [Appendix A.2](#page-23-0)).

#### <span id="page-15-1"></span>**2.3 SCSI Termination**

<span id="page-15-4"></span>Termination is a commonly overlooked requirement when connecting SCSI devices together. When these devices are connected together, the resulting set of devices is typically referred to as a SCSI bus. SCSI devices such as hard disks and tape drives must be terminated if they are the last physical devices at either end of the SCSI bus (if nothing else is actively terminating the end of the bus such as a terminator or backplane). If a device is inserted into the middle of the SCSI bus, then it (the device itself) should not be terminated. Only terminate each end of the bus.

### **intel**

### <span id="page-16-0"></span>**Hardware Specifications and Features 3**

<span id="page-16-5"></span>This chapter covers all the hardware specifications associated with the IIR controller and its components. [Section 3.5](#page-19-1) covers optional RAID features that are supported by the RAID Software Suite. The accompanying *Software Guide* covers all software features.

#### <span id="page-16-1"></span>**3.1 IIR Controller Hardware Features**

<span id="page-16-4"></span>This section provides a summary of the key features, configuration options and support interface technology supported by the IIR controller.

#### <span id="page-16-2"></span>**Table 3-1. Hardware Architecture Features**

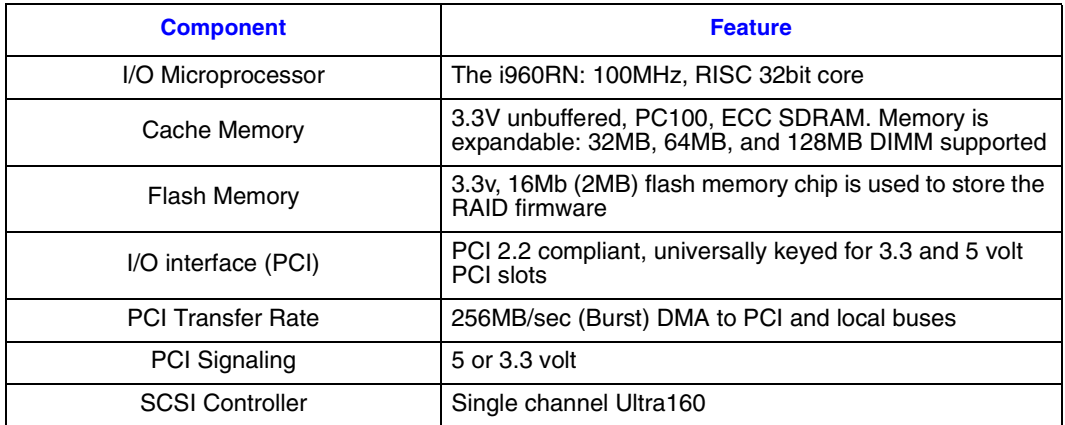

#### <span id="page-16-3"></span>**Table 3-2. Environmental Specifications**

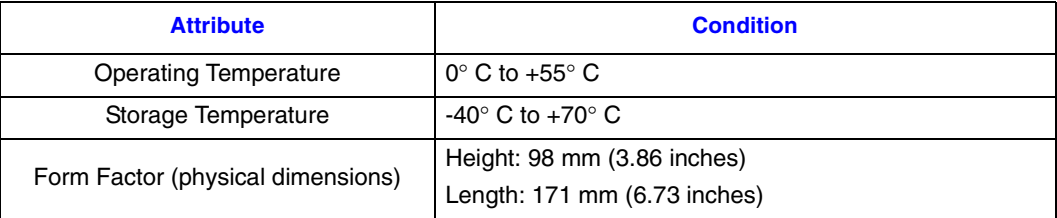

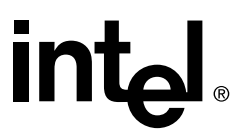

#### <span id="page-17-0"></span>**3.2 Operating System Support**

The following OS's are fully validated and supported:

- Microsoft Windows\* 2000 Advanced Server (service pack 2a or higher)
- Microsoft Windows NT<sup>\*</sup> 4.0 Server Enterprise Edition (service pack 6a or higher)
- Novell NetWare\* 5.1 (support pack 2a or higher)
- SCO UnixWare\* 7.1.1
- Red Hat Linux<sup>\*</sup> 7.1 (2.4 kernel)
- Red Hat Linux 6.2 SBE2

The following OS's are supported with limited compatibility validation:

- Windows 2000 Server and Professional
- <span id="page-17-3"></span>• Windows NT 4.0 Server, Terminal Server, and Workstation

#### <span id="page-17-1"></span>**3.3 Supported SCSI Technology**

The RAID adapter supports up to 15 SCSI devices per SCSI channel. It supports up to 15 hard disk drives (or 14 hard disks drives if one of the SCSI ID's is occupied by a SAF-TE processor).

#### <span id="page-17-2"></span>3.3.1 Supported Hard Drive Technology

The IIR controller supports both Single-ended (SE) and Low Voltage Differential (LVD) devices but it is recommended that you use only one type of drive technology (SE or LVD) on any one channel at a time.

The IIR controller supports single-ended drives which operate at up to 40MB/sec depending upon the speed of the drives attached.

The IIR controller supports Ultra-2 LVD SCSI operating at up to 80MB/sec and Ultra160 LVD SCSI operating at up to 160MB/sec.

**Note:** If both SE and LVD devices are attached to the same channel/bus, the entire bus will operate at the single ended speed of the slowest device. See [Table 3-3](#page-18-1) for the maximum cable length distances that apply to each mode.

The IIR controller is designed to use an Ultra160 SCSI controller implementation on the motherboard and is backward compatible with older SCSI hard drive specifications. See [Table 3-3](#page-18-1) for the SCSI standards supported.

## **intal**

#### <span id="page-18-1"></span>**Table 3-3. SCSI Drive Standards**

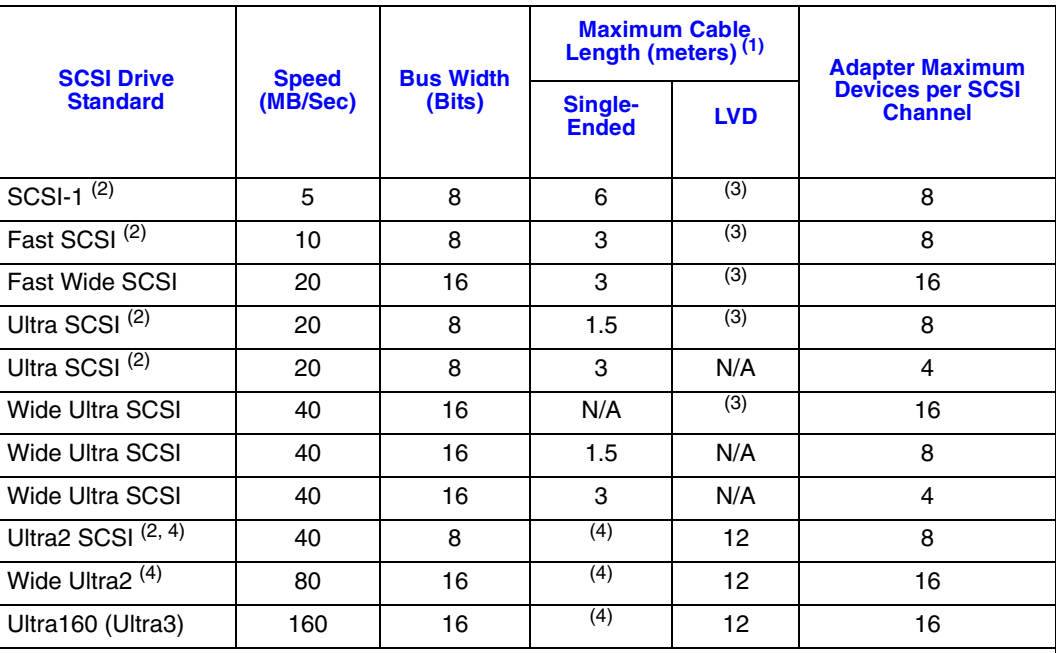

Notes:

1. May be exceeded in Point-to-Point and engineered specific applications.

2. Use of the word "Narrow", preceding SCSI, Ultra SCSI, or Ultra2 SCSI (for example, Narrow SCSI) is optional.

3. LVD was not defined in the original SCSI standards for this speed. If all devices on the bus support LVD, then 12-meters operation is possible at this speed. However, if any device on the bus is singled-ended only, then the entire bus switches to single-ended mode and the distances in the single-ended column apply.

4. Single-ended is not defined for speeds beyond Ultra.

After Ultra2 all new speeds are wide only.

#### <span id="page-18-0"></span>3.3.2 Support for Non-Hard-Disk-Drive SCSI Devices (Non-Direct-Access Devices)

The RAID controller will pass through to the host operating system direct access to nondirect-access SCSI devices which are connected to a SCSI bus (channel) of the RAID controller. The RAID controller passes through all control of these devices to the host operating system.

Types of supported non-Direct-Access SCSI devices (this does not cover specific vendors and models):

- SAF-TE Processors
- Tape Backups
- CD-ROMs

Hardware Specifications and Features

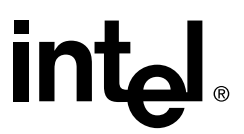

#### <span id="page-19-0"></span>**3.4 Array Roaming Compatibility**

Array Roaming allows the user the ability to move a complete RAID array from one computer system to another computer system and preserve the RAID configuration information and user data on that RAID array. ††Compatible RAID controllers must control the RAID subsystems of the two computer systems (see list of compatible controllers in this section). The transferred RAID array may be brought online while the target server continues to run if the hard disk drives and disk enclosure support hot-plug capabilities. The hard disk drives are not required to have the same SCSI ID in the target system that they did in the original system that they are removed from. The RAID array drive that is being roamed must not be of type Private. This includes all non-private host, array, and logical drives.

**Warning: †† The SRCU31A adapter, with firmware 2.32.xx, is not compatible with the previous series of the SRCU31LA adapter (firmware versions 5.xx) and the previous series of the SRCU31A adapter (firmware versions 4.xx). Do not attempt RAID Array Drive Roaming between RAID controllers that are not compatible with the SRCU31A adapter with firmware 2.32.xx. Unpredictable behavior may include, but is not limited to, data loss or corruption.**

Compatible adapters include:

- SRCU31LA Firmware version 2.32.xx
- SRCU31A Firmware version 2.32.xx
- SRCU32 Firmware version 2.32.xx
- SRCMRU Firmware version 2.32.xx
- **Note:** Compatibility refers only to how data and RAID configuration information are written to the hard disks. Compatible adapters have the same data file format.

#### <span id="page-19-1"></span>**3.5 Optional Features**

The SRCU31A supports the following optional features as described in the Software Guide:

- PCI Hot Plug
- Configurable SCSI parameters

#### <span id="page-19-2"></span>3.5.1 PCI Hot Plug

The SRCU31A adapter supports PCI Hot Plug under the following OS's:

- Windows 2000 Advanced Server SP2, Windows 2000 Server, Windows 2000 Professional
- NetWare 5.1 SP2a

This IIR controller supports the PCI Hot Plug functionality for the Hot Replacement of an adapter. Hot Replacement assumes that the drivers for the adapter being replaced are already loaded.

## **intal**

#### <span id="page-20-0"></span>3.5.2 Configurable SCSI Parameters

When a SCSI hard disk drive is initialized the first time by the RAID controller, its SCSI parameters are automatically set to their optimal settings. Manual configuration is not required. However, the RAID controller allows for the custom configuration of several SCSI parameters on a hard disk drive-by-hard disk drive basis. There are several settings that can be configured by using the Storage Console menu Advanced Setup  $\rightarrow$  Configure Physical Devices  $\rightarrow$  Select Physical Drive  $\rightarrow$  SCSI Parameter/Initialize:

#### <span id="page-20-2"></span>**Table 3-4. Configurable Disk Drive SCSI Parameters**

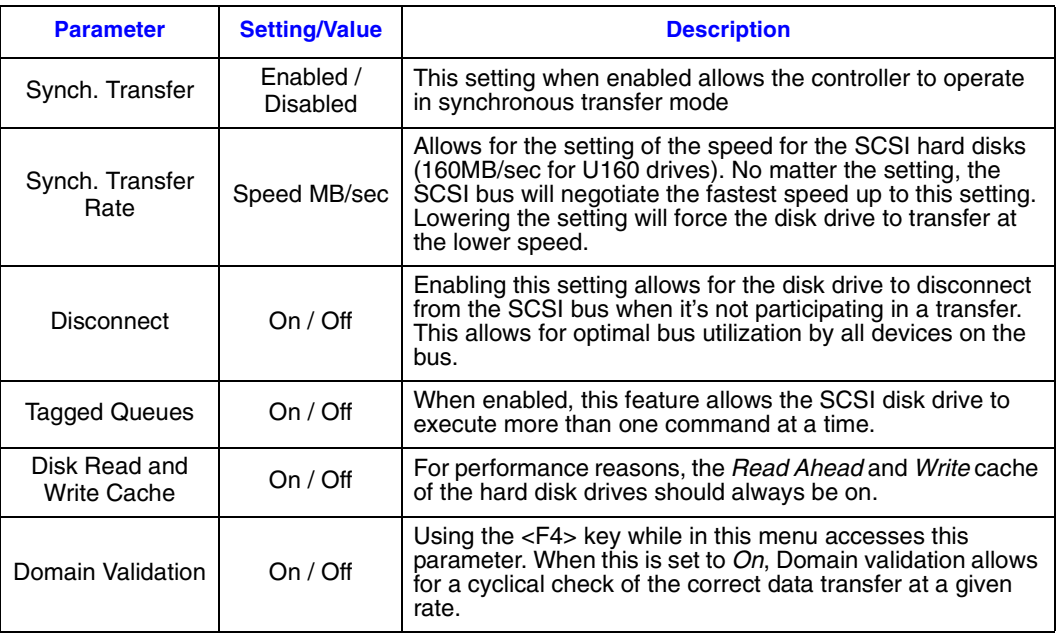

#### <span id="page-20-1"></span>**3.6 RAID Controller Drive Limitations (Host, Array, Logical, and Physical)**

The following are limitations assuming the following:

- U160 speed
- Single channel SCSI controller
- Cabling that meets U160 specifications

**Physical drives** are limited by the number of SCSI channels being controlled by the RAID controller. The firmware/software supports a maximum of **15** *hard disk drives per channel* (or 14 if one SCSI ID is being occupied by an intelligent enclosure processor).

The maximum number of **array drives** is limited to 35 by the RAID firmware. The actual maximum limit of the SRCU31A RAID controller is **7**, see [Table 3-5.](#page-21-0) An array drive requires a minimum of two hard disk drives (or logical drives). Therefore the maximum

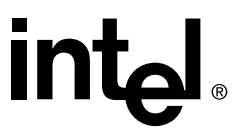

array limitation for each RAID controller is the *physical drive* limit of that RAID controller divided by two. An array drive can contain (or have reside on it) up to a maximum of **2** *host drives*.

RAID firmware limits the controller to a maximum of **15** *host drives (RAID volumes)* per controller. There is a minimum of at least one host drive per *array drive*. A host drive can only be associated with (or reside on) a single *array drive*.

#### <span id="page-21-0"></span>**Table 3-5. RAID Controller Drive Maximum Limitations**

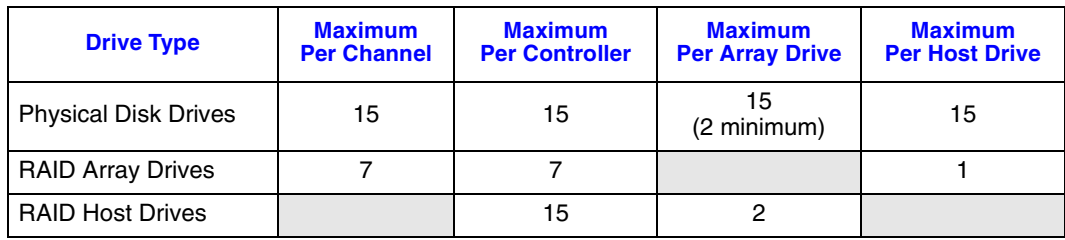

### intal.

### <span id="page-22-0"></span>**Flash Memory Programming**

#### <span id="page-22-1"></span>**A.1 Firmware Update Procedure via XROM StorCon**

The Storage Console (StorCon) is a full-featured monitoring and configuration utility with a text-based user interface. StorCon manages all aspects of the RAID subsystem as well as many features of the RAID adapter. Refer to the Software Guide for more details about StorCon.

You can use StorCon to update the firmware image. The menu option, Firmware Update, allows you to update the firmware, BIOS and XROM StorCon currently programmed on the flash memory of the IIR controller. Because the Flash-RAM can be reprogrammed many times, the software modules can be easily updated, without having to remove the controller from its PCI slot.

The firmware, BIOS and XROM StorCon are part of the file, SRC\_RXFW.xxx, where the file extension xxx indicates the version stepping. The current firmware file can be found on the RAID Software Suite CD-ROM. To get the latest firmware for the IIR controller, visit our website at: http://support.Intel.com.

**Note:** The Firmware Update option is not available when StorCon is accessing the IIR Controller remotely.

Follow the procedure below to update the firmware via XROM StorCon.

- 1. Download the firmware image containing the latest programs/drivers from the website. Format a 3.5" HD disk (1.44MB) and copy the SRC\_RXFW file onto the disk.
- 2. With the adapter installed in the system, boot the computer and press <Ctrl>+<G> when prompted to enter the BIOS version of StorCon.
- 3. Select the applicable IIR controller and press <Enter>.
- 4. If the Express Setup menu is displayed, press <F4> to display the Advanced Setup menu. Select the menu option, Configure Controller and press <Enter>. Insert the floppy containing the latest firmware file into the floppy disk drive.
- 5. From the Configure Controller submenu, select Firmware Update and press <Enter>.
- 6. XROM StorCon automatically searches for the firmware file from the floppy drive, a:\. After finding the file, StorCon displays the name, description and version of the firmware. Press <Enter>.
- 7. StorCon reads and checks the firmware file, then displays a warning. Press <Y> to confirm the firmware update.
- 8. StorCon programs the flash eprom.

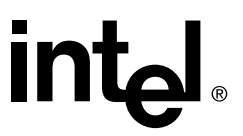

#### **Warning: Do not interrupt the update process to avoid damaging the firmware image in the Flash. If the firmware is interrupted you will need to follow the firmware recovery process in the next section.**

After StorCon indicates that the update is complete, press any key.

- 9. The focus returns to the Configure Controller submenu. Press <Esc> several times to close the menus and press <Y> to quit StorCon.
- 10.StorCon detects the firmware update and requires a system reboot. Press any key to reboot.

When the update process has completed, reboot the computer for the change to take effect. During boot up, the system displays the updated firmware version. You can also relaunch StorCon and select the applicable IIR controller to view its new firmware version at the bottom of the console (for example, FW:2.32.00-Rxxx).

You can also use the OS version of StorCon to update the firmware. Refer to the Storage Console chapter of the Software Guide for more details.

#### <span id="page-23-0"></span>**A.2 Firmware Recovery Procedure via Flash Recovery Utility (FRU)**

#### <span id="page-23-1"></span>**Figure A-1. Jumper Positions for Flash Update and Recovery**

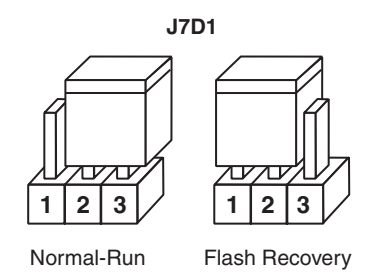

<span id="page-23-2"></span>1. Set the IIR controller's IOP to Reset (Flash Recovery) mode:

**Warning: Shock hazards may be present inside the unit in which this card is being installed. Disconnect all power cords to the unit before removal of any covers. Follow the warnings noted in your computer's user or service manual before installing this board. ONLY after all the covers are reinstalled should you reconnect the power cords and power up the unit for the software installation and use.**

- <span id="page-23-3"></span>a. Take all precautions to prevent ESD damage before handling the IIR controller.
- b. Power off all system components and disconnect their power cords.
- c. Remove the cover from the system to gain access to the PCI slots.
- d. Remove the IIR controller from your system.

## intal.

- e. On jumper block J7D1, move the jumper from position 2-3 to position 1-2 (see [Figure A-1\)](#page-23-1). Re-install the adapter in the PCI slot in which it was previously installed.
- f. Replace the cover, reconnect all power cords and power up the system.
- 2. Change your computer's BIOS setting so that your system boots from the CD-ROM.
- 3. Use the RAID Software Suite CD-ROM to flash the firmware.
	- a. Boot the computer with the bootable RAID Software Suite CD-ROM that contains the version of the RAID firmware that you wish to recover.
	- b. At the ROM-DOS Startup menu, select the option, Flash Recovery Utility, and press <Enter>.
	- c. The FRU utility will automatically start up, and pause at the copyright information. Press <Enter> to continue.
	- d. The FRU utility will pause to ensure that the flash programming jumper is set correctly for Reset mode (see [step 1](#page-23-2) above). If the adapter is in reset mode, press  $\langle Y \rangle$  to continue, otherwise press  $\langle N \rangle$ , shut down the system, and perform [step 1](#page-23-2) above.
	- e. The FRU utility at this point automatically updates to the RAID firmware version that is located on the IIR CD-ROM. The firmware download may take up to 3 minutes.
- **Note:** If the boot code is intact, the FRU utility indicates that you should do a firmware update via Storage Console instead of using FRU.
	- 4. Reset the jumper to run mode.
		- a. Power off all system components and disconnect power cords.
		- b. Remove the system cover.
		- c. Remove the IIR controller from your system.
		- d. On Jumper block J7D1 move jumper from position 1-2 to position 2-3 (see [Figure A-1\)](#page-23-1). Reinstall the IIR controller in the PCI slot in which it was previously installed. Reconnect the SCSI drives to the adapter card.
		- e. Replace the cover, reconnect all power cords and power up the system.

5. Change your computer's system BIOS setting so that your system boots normally (not from the CD-ROM).

**Note:** A firmware recovery returns the controller to the default settings.

# <span id="page-26-0"></span>**Index**

#### **A**

adapter hardware architecture features [17](#page-16-4) system requirements [13](#page-12-3)

#### **D**

disk drive connectivity [18](#page-17-3)

#### **F**

flash memory programming [16](#page-15-3) recovering the firmware [24](#page-23-3)

#### **I**

installation raid adapter [14](#page-13-2) warnings and cautions [10](#page-9-1)

#### **R**

raid adapter hardware features [17](#page-16-5) hardware requirements [13](#page-12-3) installation [14](#page-13-2) intallation procedures [13](#page-12-4) system requirements [13](#page-12-3)

#### **S**

scsi termination [16](#page-15-4) sdram installation & removal [15](#page-14-3) system requirements hardware [13](#page-12-3)

#### **U**

user's manual intended audience [5](#page-4-2)

#### **W**

warnings and cautions [10](#page-9-1)